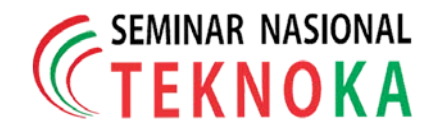

## **Simulasi Perubahan Frekuensi Akibat Perubahan Beban Untuk Prediksi Waktu Kestabilan pada Sistem Tenaga Listrik Dua Area**

Arief Goeritno<sup>1\*</sup>, Wishnu Kurniawan Soekarna<sup>2</sup>

1. Program Studi Teknik Elektro, Fakultas Teknik Universitas Ibn Khaldun Bogor Jalan K.H. Sholeh Iskandar km.2, Kedung Badak, Tanah Sareal, Kota Bogor 16164, Indonesia. Email: arief.goeritno@ft.uika-bogor.ac.id

2. CV. ARAFAH Jalan Sidomulyo RT03/RW21, Cemani Grogol, Sukoharjo, Jawa Tengah 57552 Telepon/Faksimili: +622518380993; Mobilephone: +6281808630130 Email: nuks1980@gmail.com

**Abstrak** – *Telah dilakukan simulasi untuk prediksi waktu kestabilan pada sistem tenaga listrik dua area, melalui penentuan sejumlah parameter dan pemberian nilai-nilai asumsi. Sejumlah parameter meliputi pengaturan kecepatan, koefisien beban karena sensitivitas terhadap frekuensi, konstanta inersia, tetapan waktu governor, tetapan waktu turbin, daya dasar bersama (common base)untuk masing-masing area dengan nilai-nilai asumsi dipilih, dan perubahan beban (load change) dengan nilai 187,5 MW, 180 MW, dan 160 MW. Nilai perubahan beban dan parameter disubstitusikan terhadap sejumlah persamaan untuk perolehan hasil penghitungan dengan cara manual. Berdasarkan hasil penghitungan, dibuat pemrograman berbantuan Simulink berupa algoritma bentuk grafis dengan dua pilihan, tanpa area control error (ACE) atau dengan ACE. Sejumlah persamaan dan hasil algoritma secara grafis berdasarkan Simulink, dibuat algoritma dan penuisan sintaks berbasis aplikasi MATLAB. Pilihan algoritma dalam bentuk diagram alir (flowchart) dengan metode iterasi. Penentuan sintaks didasarkan kepada penggunaan aplikasi MATLAB. Tampilan sebelum dilakukan perhitungan dengan bantuan program dan simulasi berupa (1) hasil perhitungan, (2) simulasi berbantuan diagram blok dalam Simulink tanpa ACE, dan (3) simulasi diagram blok dalam Simulink dengan ACE. Pengeksekusian program untuk perolehan hasil simulasi berupa teks dan bentuk kurva. Penggunaan ACE (berupa kompensator integral dan gain) berpengaruh terhadap kecepatan peniadaan nilai deviasi frekuensi terhadap nilai frekuensi sistem untuk kedua area, yaitu sebesar tiga kali lebih cepat, jika dibandingkan dengan tanpa penggunaan ACE. Pengontrol integral berfungsi sebagai penghasil respon (tanggapan) sistem dengan kesalahan keadaan tunak sama dengan nol (error saat Steady State = 0).*

*Kata kunci: perubahan frekuensi akibat perubahan beban, prediksi sonal computer, automation, future trends, smart systems*

## **1 Pendahuluan**

Kondisi sistem tenaga listrik yang benar-benar mantap sebenarnya tidak pernah ada, karena perubahan beban selalu terjadi setiap saat dalam sistem tenaga listrik. Perubahan beban bermakna penambahan atau pengurangan beban [1]. Perubahan beban yang berakibat kepada perubahan frekuensi pada sistem tenaga listrik dikategorikan dalam stabilitas keadaan tunak (*steady state*) atau kestabilan sinyal kecil (*small signal stability*) [2], sehingga dapat dilakukan dengan pendekatan model linear [2-6]. Stabilitas *steady state* merupakan sebuah fungsi dari kondisi operasi, sehingga dapat didefinisikan sebagai sebuah keterjagaan untuk kondisi sinkronisasi sesuai kemampuan sistem tenaga listrik yang

terjadi diantara mesin-mesin dalam sistem dan saluran eksternal, apabila terjadi perubahan beban baik secara normal atau lambat [1,4,5].

Pengamatan secara langsung terhadap fenomena perubahan beban, hanya dapat dilakukan pada pusat-pusat pembangkitan atau pengendali beban [7]. Penggunaan model matematis, penentuan algoritma, penyusunan sintaks, dan penggunaan aplikasi komputer dapat digunakan untuk simulasi fenomena perubahan beban [4,5]. Aplikasi *Matrix Laboratory* atau lebih dikenal dengan *MATLAB* [8,9] dapat digunakan untuk keperluan simulasi dengan pendekatan model linear. Aplikasi berbasis *MATLAB* untuk simulasi fenomena perubahan frekuensi akibat perubahan beban yang diimplementasikan terhadap sistem tenaga listrik 2 area [5]. Sistem tenaga listrik dua area merupakan bentuk analogi multi area yang disederhanakan, karena keberadaan saluran ikat (*tie line*) sebagai penghubung antar area [5].

Berdasarkan latar belakang tersebut, dibuat algoritma, struktur sintaks, dan pengeksekusian terhadap hasil pembuatan program dengan bantuan *Simulink* [10] dan aplikasi berbasis *MATLAB* [8,9] sesuai tujuan penelitian yang meliputi: (1) memperoleh hasil penghitungan secara manual berbantuan sejumlah persamaan; (2) memperoleh pemrograman yang meliputi (a) pemrograman berbantuan *Simulink* untuk keberadaan fenomena secara grafik pada perubahan frekuensi akibat perubahan beban tanpa dan dengan *area control error* (*ACE*), (b) pemrograman berbasis aplikasi *MATLAB*, melalui pembauatan algoritma dan susunan sintaks, dan (c) hasil perhitungan berdasarkan program berbasis aplikasi *MATLAB*; (3) memperoleh perbandingan antara hasil penghitungan secara manual dan perhitungan dengan program berbasis aplikasi *MATLAB*; dan (4) memperoleh hasil fenomena perubahan frekuensi akibat perubahan beban melalui dua pilihan (tanpa dan dengan *ACE*) dengan simulasi kondisi perubahan beban.

## **2 Dasar Teori**

### *2. 1. Pengontrolan Sistem Satu Area*

Sejumlah model digunakan sebagai permodelan matematis untuk implementasi pengontrolan frekuensi maupun tegangan pada generator sinkron. Model-model pada pengontrolan frekuensi [5], meliputi model generator (generator model), model beban (*load model*), model penggerak mula (*prime mover model*), dan model governor (*governor model*). Semua model yang ada dijadikan suatu model pengontrolan terhadap frekuensi beban atau *Load Frequency Control* (*LFC*). Model-model pada pengontrolan tegangan [5], meliputi model amplifier (*amplifier model*), model eksiter (*exciter model*), model generator (*generator model*), dan model sensor (*sensor model*). Semua model yang ada dijadikan suatu model pengontrolan terhadap tegangan atau *Automatic Voltage Regulator* (*AVR*). Untuk penghitungan

keluaran (*output*) dalam bentuk nilai frekuensi dan tegangan akibat perubahan beban dapat dilakukan melalui perhitungan analitik secara manual, sehingga perolehan hasil dapat dibandingkan terhadap hasil penghitungan dengan bantuan komputer, melalui penggunaan bahasa pemrograman.

Diagram skematis pengontrolan frekuensi dan tegangan pada generator sinkron [5], seperti ditunjukkan pada Gambar 1.

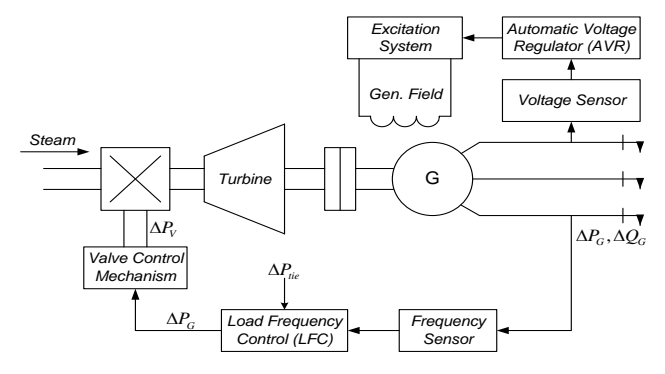

Gambar 1. Diagram skematis pengontrolan frekuensi dan tegangan pada generator sinkron

Berdasarkan Gambar 1 ditunjukkan, bahwa diagram skema tersebut dikenal dengan nama bagian dari pengontrolan pembangkitan secara otomatis atau *Automatic Generation Control* (*AGC*). Untuk struktur sistem dengan interkoneksi, *AGC* berperan sebagai pembagi beban antar sistem, pembangkit, dan generator, agar diperoleh capaian hasil yang ekonomis, ketepatan pengaturan pertukaran jadwal daya pada hubungan jaringan, disamping untuk perawatan keseragaman frekuensi yang layak.

Diagram blok sistem satu area dengan pengontrolan otomatis terhadap frekuensi beban [5,4], seperti ditunjukkan pada Gambar 2.

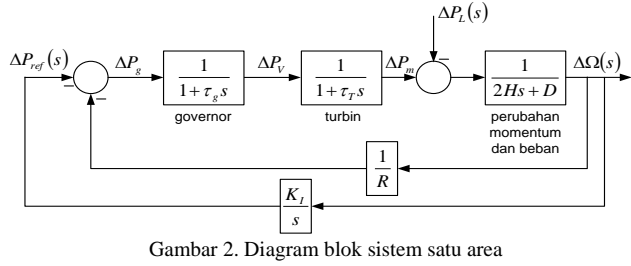

dengan pengontrolan otomatis terhadap frekuensi beban

Berdarkan Gambar 2 ditunjukkan, bahwa fungsi alih sistem kontrol *loop* tertutup diperoleh persamaan [5], seperti persamaan (1).

$$
\frac{\Delta\Omega(s)}{-P_L(s)} = \frac{s(1+\tau_g s)(1+\tau_{T} s)}{s(2H_s+D)(1+\tau_g s)(1+\tau_{T} s) + K + \frac{s}{R}}
$$
\n(1)

Penyederhanaan terhadap diagram blok pada Gambar 2, dengan masukan (*input)* hanya dari ∆*PL* , maka diperoleh diagram blok dengan struktur baru [5]. Diagram blok ekivalen sistem satu area dengan pengontrolan otomatis terhadap frekuensi beban [5], seperti ditunjukkan pada Gambar 3.

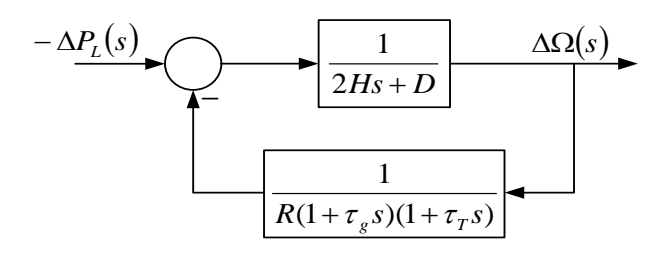

Gambar 3. Diagram blok ekivalen sistem satu area dengan pengontrolan otomatis terhadap frekuensi beban

Perubahan merupakan sebuah masukan dengan  $P_L(s) = \frac{\Delta P_L}{s}$ <sup>∆</sup> <sup>∆</sup> ( ) <sup>=</sup> [5]. Berdasarkan teorema nilai akhir, nilai *steady-state* dari Δ*ω* diperoleh [5] melalui persamaan (2):

$$
\Delta \omega_{ss} = \lim_{s \to 0} s \Delta \Omega(s) = (-\Delta P_L) \frac{1}{D + \frac{1}{R}} \tag{2}.
$$

Untuk kondisi dimana nilai *D* = 0 [5], maka persamaan (2) berubah menjadi persamaan (3).

$$
\Delta \omega_{ss} = (-\Delta P_L)R \tag{3}
$$

sehingga nilai perubahan frekuensi seperti persamaan (4).

$$
\Delta f = f_0 \cdot \Delta \omega \tag{4},
$$

maka dapat diperoleh nilai frekuensi kondisi baru (5) melalui persamaan (5).

$$
f = f_0 \cdot \Delta f \tag{5}
$$

### *2.2. Pengontrolan Sistem Dua Area*

Sistem tenaga listrik untuk keterwakilan dua area, dapat diasumsikan dengan penggabungan satu area dan diperhitungkan nilai reaktans saluran transmisi (x<sub>tie</sub>). Setiap area direpresentasikan dengan sebuah sumber tegangan dan sebuah reaktans ekivalen. Diagram skematis rangkaian ekivalen sistem tenaga listrik dengan dua area [5], seperti ditunjukkan pada Gambar 4.

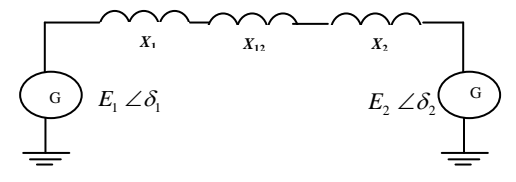

Gambar 4. Rangkaian ekivalen sistem tenaga listrik dengan dua area

Pasokan daya dari *bus-1* ke *bus-2* [5] didekati dengan persamaan (2).  $\mathbb{R}^2$ 

$$
P_{12} = \frac{|E_1||E_2|}{X_{12}} \sin \delta_{12} \tag{6}
$$

dengan:

 $P_{12}$  = aliran daya dari *bus-1* ke *bus-2*, [MW];

 $X_{12}$ = reaktans saluran dari *bus-1* ke *bus-2*, [ohm];

 $\delta_{12}$  = beda sudut tegangan *bus-1* dan *bus-2*, [derajat listri].

Perhitungan untuk pengontrolan frekuensi sistem dengan dua area [5], digunakan persmaan-persamaan berikut:

$$
\Delta P_{12} = \frac{dP_{12}}{d\delta_{12}} \Big|_{\delta_{12} 0} \Delta \delta_{12} = P_s \Delta \delta_{12} \tag{7}
$$

Deviasi daya saluran penghubung (*tie-line*) diberikan:

$$
\Delta P_{12} = P_S \left( \Delta \delta_1 - \Delta \delta_2 \right) \tag{8}
$$

Saat kondisi tunak, kedua area bernilai frekuensi tunak dengan penyimpangan sama [5], yaitu:

$$
\Delta \omega = \Delta \omega_1 = \Delta \omega_2 \tag{9}
$$

$$
\, dan \\
$$

$$
\Delta P_{m1} - \Delta P_{12} - \Delta P_{L1} = \Delta \omega D_1 \tag{10}
$$

$$
\Delta P_{m2} + \Delta P_{12} = \Delta \omega D_2 \tag{11}
$$

Perubahan daya mekanis ditentukan oleh percepatan karakteristik governor [5], seperti ditunjukkan dengan persamaan (12) dan persamaan (13).

$$
\Delta P_{m1} = \frac{-\Delta \omega}{R_1} \tag{12}
$$

dan

$$
\Delta P_{m2} = \frac{-\Delta \omega}{R_2} \tag{13}
$$

Perubahan ∆<sup>ω</sup> [5] dihitung dengan persamaan (14).

$$
\Delta \omega = \frac{-\Delta P_{L1}}{\left(\frac{1}{R_1} + D_1\right) + \left(\frac{1}{R_2} + D_2\right)} = \frac{-\Delta P_{L1}}{B_1 + B_2}
$$
(14)

dengan:

 $B_1$  dan  $B_2$  = faktor penyimpangan frekuensi.

Perubahan daya pada saluran penghubung [5], dihitung dengan persamaan (15).

$$
\Delta P_{12} = -\frac{\left(\frac{1}{R_2} + D_2\right) \Delta P_{L1}}{\left(\frac{1}{R_1} + D_1\right)\left(\frac{1}{R_2} + D_2\right)} = \frac{B_2}{B_1 + B_2} \left(-\Delta P_{L1}\right)
$$
(15)

*ISSN No. 2502-8782*

Diagram blok pengontrolan frekuensi untuk sistem tenaga listrik dengan dua area tidak dipengaruhi saluran penghubung [5], seperti ditunjukkan pada Gambar 5.

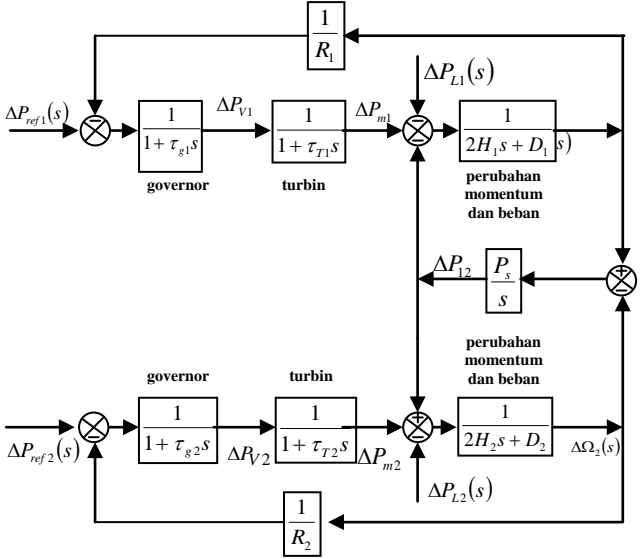

Gambar 5. Diagram blok pengendalian frekuensi dua area tidak dipengaruhi saluran penghubung

Diagram blok pengontrolan frekuensi untuk sistem tenaga listrik dengan dua area yang dipengaruhi saluran penghubung [4,5], seperti ditunjukkan pada Gambar 6.

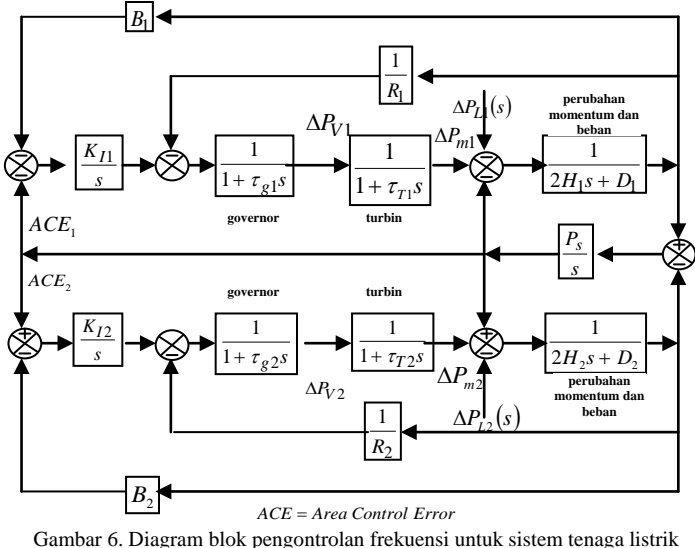

dengan dua area yang dipengaruhi saluran penghubung

## langkah pelaksanaan penelitian melalui metode penelitian.

## *3.1. Bahan dan Alat Penelitian*

Bahan penelitian berupa analogi sistem tenaga listrik dua area dengan sejumlah asumsi, aplikasi *MATLAB* dan *Simulink* [7]. Nilai-nilai asumsi untuk sejumlah parameter pada analogi sistem tenaga listrik dua area, seperti ditunjukkan pada Tabel 1.

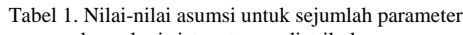

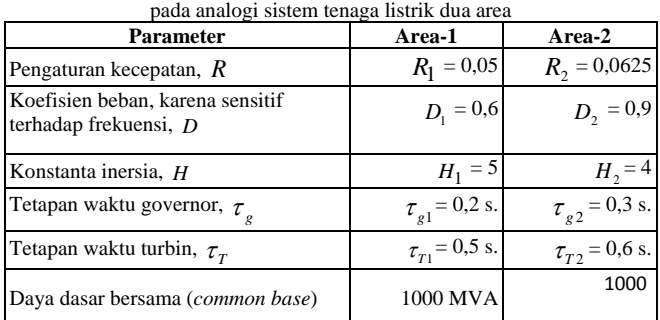

Alat penelitian berupa seperangkat *laptop* dengan aplikasi untuk penghitungan dan simulasi.

## *3.2 Metode Penelitian*

Metode penelitian dibuat dalam bentuk diagram alir dengan cara iterasi. Diagram alir metode penelitian, seperti ditunjukkan pada Gambar 7.

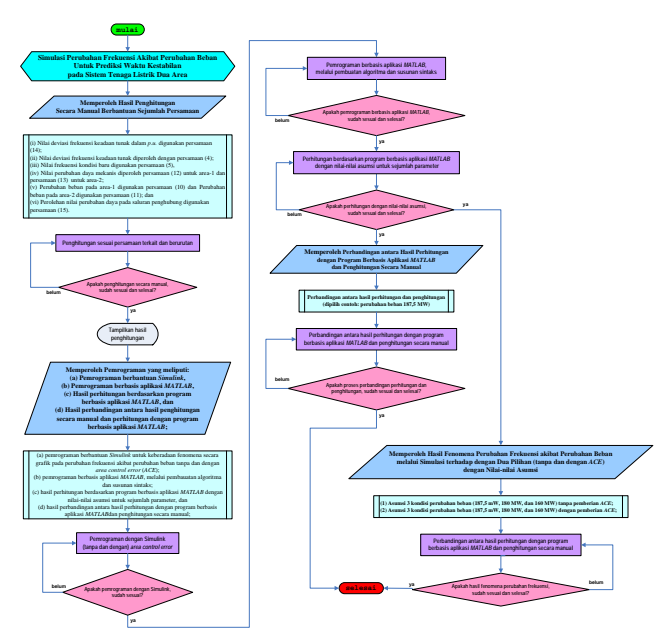

*Gambar 7 Diagram alir metode penelitian*

## **4 Hasil dan Pembahasan**

*4.1. Penghitungan dengan Cara Manual Berbantuan Sejumlah Persamaan*

# **3 Metodologi Penelitian**

Untuk perolehan tujuan penelitian, diperlukan sejumlah bahan dan alat penelitian dengan sejumlah langkahPenggunaan terhadap sejumlah persamaan yang diketahui, maka perubahan beban pada area-1 dalam *p.u.*, diperoleh yaitu  $\Delta P_{L1} = \frac{load \, change}{common \, base} = \frac{187.5}{1000} = 0.1875$ . Nilai deviasi

frekuensi keadaan tunak dalam *p.u.* digunakan persamaan (14).

$$
\Delta \omega 1 = \frac{-\Delta P_{L1}}{\left(\frac{1}{R_1} + D_1\right) + \left(\frac{1}{R_2} + D_2\right)} = \frac{-0.1875}{\left(\frac{1}{0.05} + 0.6\right) + \left(\frac{1}{0.0625} + 0.9\right)} = \frac{-0.1875}{\left(20 + 0.6\right) + \left(16 + 0.9\right)} = \frac{-0.1875}{37.5} = -0.005
$$

Nilai deviasi frekuensi keadaan tunak diperoleh dengan persamaan (4), yaitu:

$$
\Delta f
$$
1 =  $\Delta \omega$ 1 ×  $f_0$ 1 = (-0,005) · (60) = -0,3 Hertz.

Untuk nilai frekuensi baru digunakan persamaan (5), sehingga:  $f1 = f_0 + \Delta f1 = 60 - 0, 3 = 59, 7$  hertz.

Nilai perubahan daya mekanis diperoleh dengan penggunaan persamaan (12) untuk area-1 dan penggunaan persamaan (13) untuk area-2, sehingga:

$$
\Delta P_{m1} = \frac{-\Delta \omega}{R_1} = -\frac{-0.005}{0.05} = 0.1 \ p.u.
$$
 atau 100 MW dan

$$
\Delta P_{m2} = \frac{-\Delta \omega}{R_2} - \frac{-0.005}{0.0625} = 0.080 \ p.u.
$$
 atau 80 MW.

Perbandingan kedua nilai ini (100 MW dan 80 MW) didasarkan kepada pilihan nilai asumsi untuk konstanta inersia  $(H)$ .

Berdasarkan hasil penghitungan tersebut, maka nilai daya generator pada area-1 sebesar 100 MW dan pada area-2 sebesar 80 MW dengan nilai frekuensi kondisi baru sebesar 59,7 hertz. Total pergantian daya generator sebesar 180 MW. Saat perubahan beban sebesar 187,5 MW, terdapat kekurangan daya sebesar 7,5 MW. Kekurangan daya dengan nilai frekuensi tersebut, daya generator alami penurunan. Penggunaan persamaan (10) dan (11), maka perubahan beban pada area-1 sebesar  $\Delta \omega 1 \times D_1 = (-0.005) \times (0.6) = -0.003$ *p.u.* atau -3 MW dan perubahan beban pada area-2, sebesar  $\Delta \omega$  1 × *D*<sub>2</sub> = (-0,005) × (0,9) = -0,0045 *p.u.* atau -4,5 MW, maka total perubahan beban sebesar –7,5 MW. Perbandingan kedua nilai ini (3 MW dan 4,5 MW) didasarkan kepada pilihan nilai asumsi untuk koefisiensi beban, karena sensitif terhadap frekuensi ( *D* ).

Penggunaan persamaan (15) untuk perolehan nilai perubahan daya pada saluran penghubung, dengan sejumlah penghitungan: #pertama

$$
\Delta P_{12} = -\frac{\left(\frac{1}{R_2} + D_2\right)\Delta P_{L1}}{\left(\frac{1}{R_1} + D_1\right)\left(\frac{1}{R_2} + D_2\right)}
$$

$$
= \frac{-0,1875}{\left(\frac{1}{0,05} + 0.6\right) + \left(\frac{1}{0,0625} + 0.9\right)} \times \left(\frac{1}{0,0625} + 0.9\right)
$$

 = (− 0,005) × (16,9) = − 0,0845 *p*.*u*. atau 84,5 MW atau #kedua

$$
\Delta P_{12} = \Delta \omega \, 1 \times \left(\frac{1}{R_2} + D_2\right) = (-0,005) \times \left(\frac{1}{0,0625} + 0,9\right)
$$
  
= (-0,005) \times (16,9) = -0,0845 p.u. atau 84,5 MW  
atau

#ketiga

$$
\Delta P_{12} = \frac{B_2}{B_1 + B_2} \left( -\Delta P_{L1} \right) = \frac{\left( \frac{1}{0.0625} + 0.9 \right)}{\left( \frac{1}{0.0625} + 0.9 \right)} \times \left( -0.1875 \right)
$$

$$
= \frac{16.9}{\left( 20.6 + 16.9 \right)} \times \left( -0.1875 \right) \frac{\left( \frac{1}{0.065} + 0.9 \right)}{37.5} \times \left( \frac{1}{0.9875} + 0.9 \right)} \times \left( -0.1875 \right)
$$

$$
= 0.4507 \times 0.1875 = 0.0845 \text{ N.V. } 84.5 \text{ MW}
$$

= 0,4507× − 0,1875 = − 0,0845 *p*.*u*. atau -84,5 MW.

Nilai 84,5 MW adalah nilai aliran daya dari area-2 ke area-1 sebesar 80 MW dan terdapat penambahan pada area-2 sebesar 4,5 MW yang diperoleh dari hasil reduksi daya di area-2 pada saat terjadi penurunan nilai frekuensi. Dapat dilakukan cara yang sama untuk untuk kondisi perubahan daya beban sebesar 180 MW dan 160 W.

### *4.2 Pemrograman*

### *4.2.1 Pemrograman berbantuan Simulink*

Pemrograman berbantuan *Simulink* merupakan pembuatan algoritma secara grafis. Untuk simulasi perubahan frekuensi akibat perubahan beban dibuat untuk sejumlah kondisi perubahan beban, yaitu pada nilai 187,5 MW, 180 MW, dan 160 MW. Diagram blok pengontrolan dibuat tanpa pemberian *area control error* dan dengan pemberian *area control error*. *Area Control Error* berupa kompensator bentuk integral dan penguatan (*gain*). Pembuatan pemrograman dengan algoritma grafis berdasarkan Gambar 5 dan Gambar 6. Diagram skematis algoritma secara grafis berbantuan *Simulink* untuk simulasi fenomena perubahan frekuensi akibat perubahan tanpa pemberian *area control error*, seperti ditunjukkan pada Gambar 8.

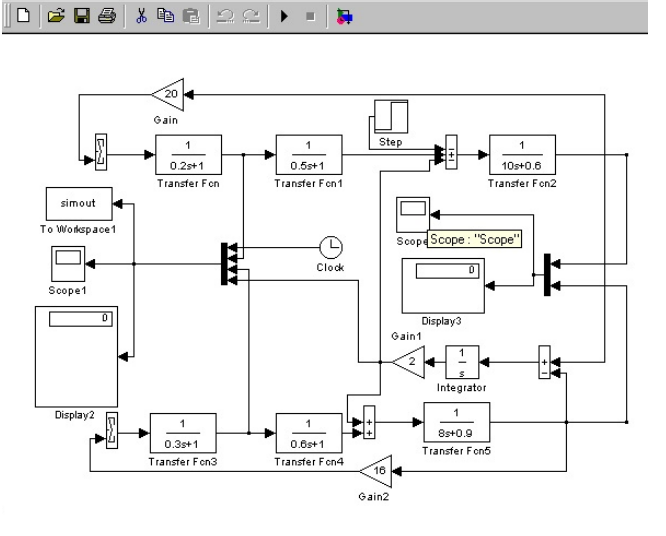

Gambar 8. Diagram skematis algoritma secara grafis berbantuan Simulink untuk simulasi fenomena perubahan frekuensi akibat perubahan tanpa pemberian area control error

Berdasarkan Gambar 8 ditunjukkan, bahwa dibuat diagram sejenis untuk sejumlah nilai asumsi untuk perubahan beban sebagai nilai asumsi, yaitu 187,5 MW, 180 MW, dan 160 MW.

Diagram skematis algoritma secara grafis berbantuan *Simulink* untuk simulasi fenomena perubahan frekuensi akibat perubahan dengan pemberian *area control error*, seperti ditunjukkan pada Gambar 8.

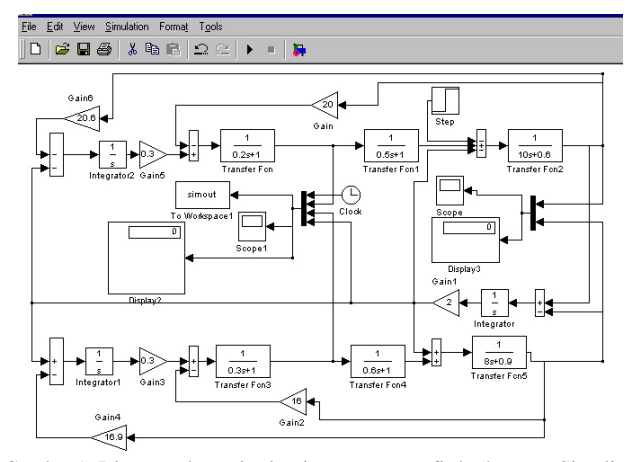

Gambar 9. Diagram skematis algoritma secara grafis berbantuan Simulink untuk simulasi fenomena perubahan frekuensi akibat perubahan dengan pemberian area control error

Berdasarkan Gambar 9 ditunjukkan, bahwa dibuat diagram sejenis untuk sejumlah nilai asumsi untuk perubahan beban sebagai nilai asumsi, yaitu 187,5 MW, 180 MW, dan 160 MW.

#### *4.2.2 Pemrograman berbasis aplikasi MATLAB*

Pemrograman berbantuan aplikasi selalu diawali dengan pembuatan algoritma dan diikuti penyusunan sintaks. Untuk pemrograman berbasis *MATLAB*, pembuatan algoritma dapat dilakukan secara bersama-sama saat pembuatan sintaks. Susunan sintaks untuk simulasi fenomena perubahan frekuensi akibat perubahan beban di sistem tenaga listrik dua area, seperti ditunjukkan susunan beikut.

```
%DATA PADA AREA SATU%
R1=input('masukkan pengaturan kec., R1= ')
D1=input('masukkan koef.beban.krn.sens.thdp.frek., D1= ')
H1=input('masukkan konst. inersia, H1= ')
TG1=input('masukkan tetapan waktu governor, TG1= ')
TT1=input('masukkan tetapan waktu turbin, TT1= ')
%DATA PADA AREA DUA% 
R2=input('masukkan pengaturan kec., R2= ')
D2=input('masukkan koef.beban.krn.sens.thdp.frek., D2= ')
H2=input('masukkan konst. inersia, H2= ')
TG2=input('masukkan tetapan waktu governor, TG2= ')
TT2=input('masukkan tetapan waktu turbin, TT2= ')
%DATA TETAP%
F0 =60 %frekuensi standar<br>BP =1000 %base MVA
BP =1000 %base MVA<br>LC1=187.5 %load char
LC1=187.5 %load change<br>LC2=180 %load change
LC2=180 %load change 2<br>LC3=160 %load change 3
LC3=160 %load change 3
MENU1=menu('PENGONTROLAN FREKUENSI DI STL 2 AREA DENGAN LOAD 
CHANGE',...
                              '(1)HASIL PERHITUNGAN BERBASIS APLIKASI 
MATLAB',...
                            '(2)SIMULASI BERBASIS SIMULINK TANPA ACE',...
```

```
 '(3)SIMULASI BERBASIS SIMULINK DGN ACE')
```

```
if MENU1==1
%perubahan beban pada area 1 dalam p.u.%
deltaPL1=LC1/BP
%deviasi frekuensi keadaan tunak dalam p.u.%
deltaOmega1=-deltaPL1/(((1/R1)+D1)+((1/R2)+D2))
%deviasi frekuensi keadaan tunak% 
deltafrekuensi1=deltaOmega1*F0
```
%nilai freuensi kondisi baru% F1=F0+deltafrekuensi1

%perubahan daya mekanis area-1% deltaPm1=-deltaOmega1/R1 deltaPm11=deltaPm1\*1000 %perubahan daya mekanis area-2% deltaPm2=-deltaOmega1/R2 deltaPm21=deltaPm2\*1000

pause

%pada area-1 dihasilkan ..... MW dan area-2 ..... MW, dan% %frekuensi kondisi baru sbsr ..... hertz. Total dari 2 generator, sbsr ..... MW,% %sedangkan seharusnya ..... MW, maka kekurangan sbsr ..... MW,% %karena pada area beban alami drop tegangan% %perubahan beban pada area-1% Jt1=deltaOmega1\*D1 Jt11=Jt1\*1000 %perubahan beban pada area-2% Jt2=deltaOmega1\*D2 Jt21=Jt2\*1000 %daya pd jaringan penghubung% deltaP121=(-deltaPL1/(((1/R1)+D1)+((1/R2)+D2))\*((1/R2)+D2)) deltaP12=deltaP121\*1000 %atau% delta.P121=deltaOmega1\*((1/R2)+D2) delta.P12=delta.P121\*1000 %atau%  $B1=$  (  $(1/R1)+D1$  ) B2=((1/R2)+D2) delta\_P121=((B2/(B1+B2))\*(-deltaPL1)) delta\_P12=delta\_P121\*1000 %maka aliran dari area-2 ke area-1 sbsr ..... MW,% %dgn ..... MW dari penambahan pd area-2,% %dan ..... MW reduksi di area-2, krn jatuh frekuensi% else if MENU1==2 open ('AGSD1.mdl') pause sim ('AGSD1') else if MENU1==3 open ('AGSD2.mdl') pause sim ('AGSD2') end end end

*Copyright* © 2017 *FT-UHAMKA. -* All rights reserved Seminar Nasional TEKNOKA ke - 2, Vol. 2, 2017

MENU2=menu('"PENGONTROLAN FREKUENSI DI STL 2 AREA DENGAN LOAD CHANGE"',... '(1)HASIL PERHITUNGAN BERBASIS APLIKASI MATLAB',... '(2)SIMULASI BERBASIS SIMULINK TANPA ACE',... '(3)SIMULASI BERBASIS SIMULINK DGN ACE')  $\frac{1}{2}$   $\in$  MENII2--1 if MENU2==1 %perubahan beban pada area-1 dalam p.u.% deltaPL1=LC2/BP %deviasi frekuensi keadaan tunak dalam p.u.% deltaOmega1=-deltaPL1/(((1/R1)+D1)+((1/R2)+D2)) %deviasi frekuensi keadaan tunak% deltafrekuensi1=deltaOmega1\*F0 %nilai frekuensi kondisi baru% F1=F0+deltafrekuensi1 %perubahan daya mekanis area-1% deltaPm1=-deltaOmega1/R1 deltaPm11=deltaPm1\*1000 %perubahan daya mekanis area-2% deltaPm2=-deltaOmega1/R2 deltaPm21=deltaPm2\*1000 %pada area-1 dihasilkan ..... MW dan area-2 ..... MW, dan% %frekuensi kondisi baru sbsr ..... hertz. Total dari 2 generator, sbsr ..... MW,% %sedangkan seharusnya ..... MW, maka kekurangan sbsr ..... MW,% %karena pada area beban alami drop tegangan% %perubahan beban pada area-1% Jt1=deltaOmega1\*D1 Jt11=Jt1\*1000 %Perubahan beban pada area 2% Jt2=deltaOmega1\*D2<br>Jt2=deltaOmega1\*D2 Jt21=Jt2\*1000 %Jarinngan ikat daya% deltaP121=(-deltaPL1/(((1/R1)+D1)+((1/R2)+D2))\*((1/R2)+D2)) deltaP12=deltaP121\*1000 %atau% delta.P121=deltaOmega1\*((1/R2)+D2) delta.P12=delta.P121\*1000<br>%atau% %atau% B1=((1/R1)+D1) B2=((1/R2)+D2) delta\_P121=((B2/(B1+B2))\*(-deltaPL1)) delta\_P12=delta\_P121\*1000 %maka aliran dari area 2 ke area 1 81.12 MW.% %dimana 76.8 MW adalah increased generation pada area 2,% %dan 4.32 MW adalah reduksi di area 2 karena daya due terhadap jatuh frekuensi% else if MENU2==2 open ('AGSD3.mdl') pause sim ('AGSD3') else if MENU2==3 open ('AGSD4.mdl') pause sim ('AGSD4') end end end pause MENU3=menu('"PENGONTROLAN FREKUENSI DI STL 2 AREA DENGAN LOAD CHANGE"',... '(1)HASIL PERHITUNGAN BERBASIS APLIKASI MATLAB',... '(2)SIMULASI BERBASIS SIMULINK TANPA ACE',... '(3)SIMULASI BERBASIS SIMULINK DGN ACE') if MENU3==1 %perubahan beban pada area 1 dalam p.u.% deltaPL1=LC3/BP %deviasi frekuensi keadaan tunak dalam p.u.% deltaOmega1=-deltaPL1/(((1/R1)+D1)+((1/R2)+D2)) %deviasi fekuensi keadaan tunak% deltafrekuensi1=deltaOmega1\*F0 %nilai freuensi kondisi baru% F1=F0+deltafrekuensi1 %perubahan daya mekanis area-1% deltaPm1=-deltaOmega1/R1 deltaPm11=deltaPm1\*1000 %perubahan daya mekanis area-2% deltaPm2=-deltaOmega1/R2 end end yaitu  $R1 =$  $H1 =$  $TGI =$ TT1 =  $R2 =$  $D2 =$  $H2 =$ 

%pada area-1 dihasilkan ..... MW dan area-2 ..... MW, dan% %frekuensi kondisi baru sbsr ..... hertz. Total dari 2 generator, sbsr ..... MW,%<br>%sedangkan seharusnya ..... MW, maka kekurangan sbsr ..... MW,%<br>%karena pada area beban alami drop tegangan% %perubahan beban pada area-1% Jt1=deltaOmega1\*D1 Jt11=Jt1\*1000 %Perubahan beban pada area 2% Jt2=deltaOmega1\*D2 Jt21=Jt2\*1000 %Jaringan ikat daya% deltaP121=(-deltaPL1/(((1/R1)+D1)+((1/R2)+D2))\*((1/R2)+D2)) deltaP12=deltaP121\*1000 %atau% delta.P121=deltaOmega1\*((1/R2)+D2) delta.P12=delta.P121\*1000 %atau% B1=((1/R1)+D1) B2=((1/R2)+D2) delta\_P121=((B2/(B1+B2))\*(-deltaPL1)) delta\_P12=delta\_P121\*1000 %maka aliran daya dari area-2 ke area-1 sbsr ..... MW.% %dengan ..... MW dari penambahan pada area-2,%<br>%dan ..... MW dari reduksi di area-2 karena dayadue terhadap jatuh<br>frekuensi% else if MENU3==2 open ('AGSD5.mdl') pause sim ('AGSD5') else if MENU3==3 open ('AGSD6.mdl') pause sim ('AGSD6') end MENU4=menu('"Apakah keluar dari program MATLAB?"',...  $' (1)$  YA',  $'(2)$  TIDAK') if MENU4==1 quit else if MENU4==2 close\_system ('AGSD1'); close\_system ('AGSD2'); close\_system ('AGSD3'); close\_system ('AGSD4'); close\_system ('AGSD5'); close\_system ('AGSD6'); end end

Struktur sintaks tersebut, dieksekusi pada aplikasi *MATLAB*, sehingga tertampilkan pada *Command Window* aplikasi untuk dilakukan substitusi sejumlah nilai-nilai asumsi untuk sejumlah parameter seperti ditunjukkan pada Tabel 1. Tampilan setelah dilakukan substitusi diperoleh informasi,

```
masukkan pengaturan kec., R1= 0.05
     0.0500
masukkan koef.beban.krn.sens.thdp.frek., D1= 0.6
D1 =<br>0.6000
 0.6000
masukkan konst. inersia, H1= 5
 5
masukkan tetapan waktu governor, TG1= 0.2
     0.2000
masukkan tetapan waktu turbin, TT1= 0.5
     0.5000
masukkan pengaturan kec., R2= 0.0625
     0.0625
masukkan koef.beban.krn.sens.thdp.frek., D2= 0.9
     0.9000
masukkan konst. inersia, H2= 4
 4
masukkan tetapan waktu governor, TG2= 0.3
TG2 =
```
*Copyright* © 2017 *FT-UHAMKA. -* All rights reserved Seminar Nasional TEKNOKA ke - 2, Vol. 2, 2017

deltaPm21=deltaPm2\*1000

*ISSN No. 2502-8782*

```
 0.3000
masukkan tetapan waktu turbin, TT2= 0.6
TT2 =
     0.6000
F0 = 60 60
BP =
          1000
LCL = 187.5000
LC2 = 180
LC3 =.<br>160.
```
L

Selain hal tersebut, juga ditampilkan bentuk *dashboard*. Tampilan bentuk *dashboard*, seperti ditunjukkan pada Gambar 10.

### PENGONTROLAN FREKUENSI DI STL 2 AREA DENGAN LOAD CHANGE

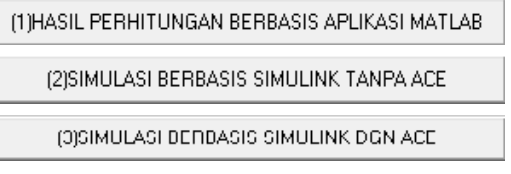

Gambar 10. Tampilan bentuk dashboard

Berdasarkan Gambar 10 ditunjukkan, bahwa untuk perhitungan berbantuan program berbasis aplikasi MATLAB, maka dipilih (1) HASIL PERHITUNGAN BERBASIS APLIKASI MATLAB.

### *4.2.3 Perhitungan berbantuan program berbasis aplikasi MATLAB*

Pilihan terhadap (1) HASIL PERHITUNGAN BERBASIS APLIKASI MATLAB, diperoleh

 $MENU1 =$  1 deltaPL1 = 0.1875 deltaOmega1 =  $-0.0050$ deltafrekuensi1 =  $-0.2500$  $F1 =$  49.7500 deltaPm1 = 0.1000 deltaPm11 = 100.0000  $delmapm2 =$ <br> $0.0800$  0.0800 deltaPm21 = 80 Jt1 = -0.0030  $Jt11 =$  -3  $Jt2 =$  -0.0045 Jt21 = -4.5000  $delmap121$  -0.0845 deltaP12  $-84.5000$ delta = P121: -0.0845 delta = ...<br>D121: -0.0845 P12: -84.5000  $B1$  20.6000  $B2 =$  16.9000 delta  $P121 =$ 

 -0.0845 delta P12 = -84.5000

*4.3. Perbandingan antara Hasil Perhitungan dengan Berbasis Aplikasi MATLAB dan Hasil Penghitungan dengan Cara Manual*

Hasil perhitungan berbantuan aplikasi MATLAB dibandingkan terhadap hasil penghitungan secara manual untuk kondisi tiga asumsi nilai perubahan beban sebesar 187,5 MW, 180 MW, dan 160 MW. Tertampilkan pada makalah ini diwakili oleh perubahan beban dengan nilai asumsi sebesar 187,5 MW. Hasil diperoleh ditunjukkan, bahwa terdapat kesamaan (tidak terdapat perbedaan) antara kedua penghitungan, sehingga pembuatan program berbasis aplikasi *MATLAB* telah memenuhi secara algoritma dan sintaks, sehingga dalam hal nilai daya generator pada area-1 sebesar 100 MW dan pada area-2 sebesar 80 MW dengan nilai frekuensi kondisi baru sebesar 59,7 hertz, total pergantian daya generator sebesar 180 MW. Saat perubahan beban sebesar 187,5 MW, terdapat kekurangan daya sebesar 7,5 MW yang dialami generator, sehingga terdapat penurunan frekuensi sebesar 0,3 hertz dan terjadi penurunan daya pada area-1 sebesar 3 MW dan di area-2 sebesar 4,5 MW.

Perolehan nilai perubahan daya pada saluran penghubung sebasar 84,5 MW, adalah nilai aliran daya dari area-2 ke area-1 sebesar 80 MW dan terdapat penambahan pada area-2 sebesar 4,5 MW yang diperoleh dari hasil reduksi daya di area-2 pada saat terjadi penurunan nilai frekuensi.

### *4.4. Simulasi Fenomena Perubahan Frekuensi Akibat Perubahan Beban*

Simulasi fenomena perubahan frekuensi akibat perubahan beban dilakukan berbantuan *Simulink*. Simulasi didasarkan kepada diagram skematis pada Gambar 8 dan Gambar 9 untuk tiga kondisi/besar nilai perubahan beban. Tampilan perubahan nilai deviasi frekuensi terhadap perubahan waktu hasil simulasi perubahan frekuensi akibat perubahan beban berbantuan Simulink tanpa *area control error*, seperti ditunjukkan pada Gambar 11.

*Copyright* © 2017 *FT-UHAMKA. -* All rights reserved Seminar Nasional TEKNOKA ke - 2, Vol. 2, 2017

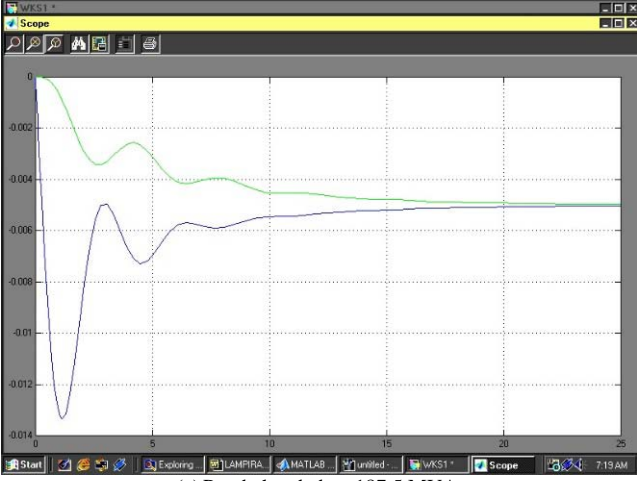

(a) Perubahan beban 187,5 MVA

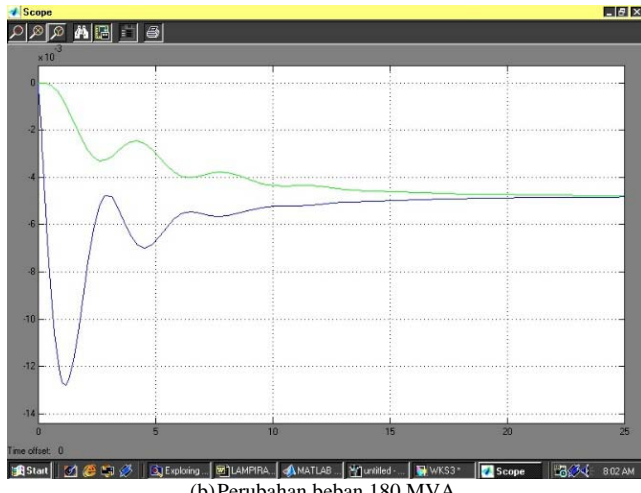

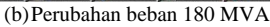

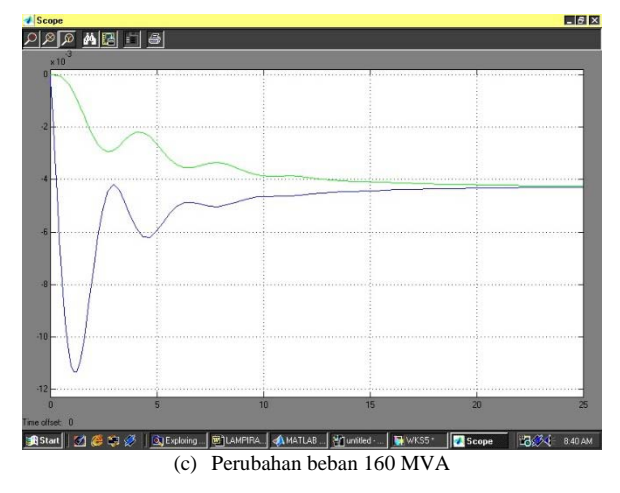

Gambar 11. Tampilan perubahan nilai deviasi frekuensi terhadap perubahan waktu hasil simulasi perubahan frekuensi akibat perubahan beban berbantuan Simulink tanpa area control error

Tampilan perubahan nilai deviasi frekuensi terhadap perubahan waktu hasil simulasi perubahan frekuensi akibat perubahan beban berbantuan Simulink dengan *area control error*, seperti ditunjukkan pada Gambar 12.

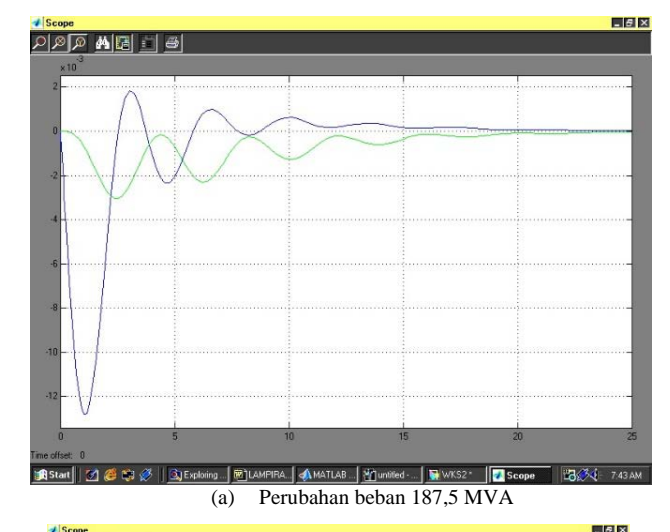

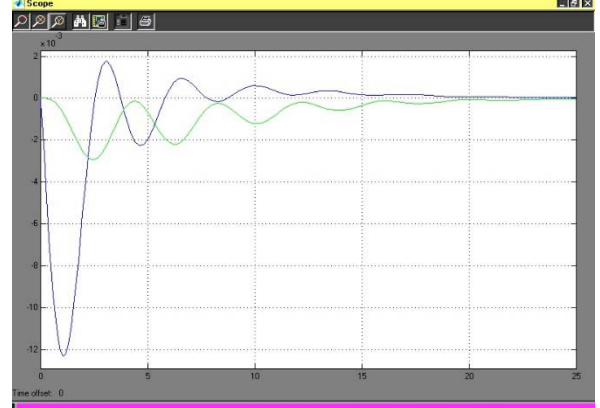

(b)Perubahan beban 180 MVA

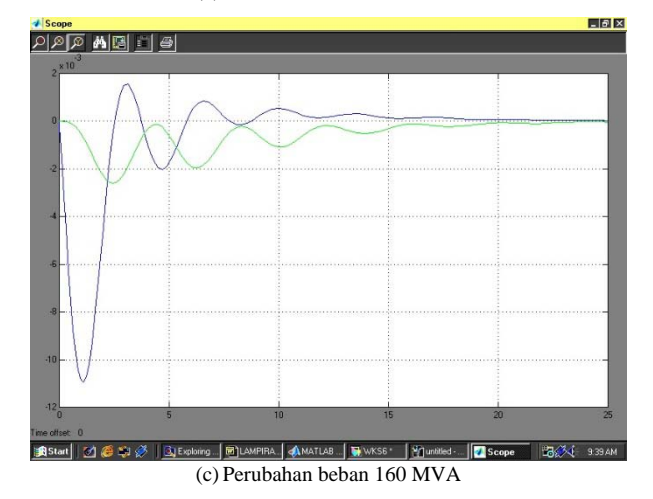

*Gambar 12 Tampilan perubahan nilai deviasi frekuensi terhadap perubahan waktu hasil simulasi perubahan frekuensi akibat perubahan beban berbantuan Simulink dengan area control error*

Berdasarkan Gambar 11 dan Gambar 12 ditunjukkan, bahwa penerapan *ACE* berpengaruh terhadap kecepatan peniadaan nilai deviasi frekuensi terhadap nilai frekuensi sistem untuk kedua area.

Perubahan beban sesungguhnya dapat berpengaruh terhadap kedua mekanisme pengontrolan, baik frekuensi maupun tegangan. Berkenaan dengan simulasi ini hanya terhadap perubahan daya *real*, maka nilai perubahan tegangan tidak dianggap berpengaruh dalam perhitungan manual maupun perhitungan dengan berbasis aplikasi komputer.

## **5 Simpulan**

Berdasarkan hasil dan pembahasan, maka ditarik simpulan sesuai tujuan penelitian.

- (1) Penghitungan secara manual simulasi fenomena perubahan frekuensi akibat perubahan beban dilakukan dengan penggunaan sejumlah persamaan, parameter, niali asumsi. Hasil simulasi dengan nilai asumsi perubahan beban sebesar 187,5 MW ditunjukkan, bahwa perubahan beban tersebut dipasok dari mesin area-1 sebesar 100 MW dan dari mesin area-2 sebesar 80 MW. Perbandingan kedua nilai ini (100 MW dan 80 MW) didasarkan kepada pilihan nilai asumsi untuk konstanta inersia ( *H* ). Kekurangan 7,5 MW diatasi dengan pengurangan beban pada area-1 sebesar 3 MW dan area-2 sebesar 4,5 MW dengan kondisi nilai frekuensi sebesar 59,7 hertz, dari sebelumnya sebesar 60 hertz. Perbandingan kedua nilai ini (3 MW dan 4,5 MW) didasarkan kepada pilihan nilai asumsi untuk koefisiensi beban, karena sensitif terhadap frekuensi ( *D* ).
- (2) Pemrograman berbantuan *Simulink* berupa algoritma secara grafis dengan kondisi tanpa *ACE* dan dengan *ACE* yang dibuat masing-masing untuk untuk perubahan beban 187,5 MW, 180 MW, dan 160 MW. Pemrograman berbasis aplikasi *MATLAB* dibuat dengan sejumlah tahapan. Tahapan setelah eksekusi program, muncul permintaan substitusi sejumlah nilai asumsi, sehingga tertampilkan semacam "*dashboard*" berupa pilihan (i) perhitungan berbantuan program, (ii) pilihan tampilan kurva perubahan frekuensi dengan sistem tanpa *ACE*, dan (iii) pilihan tampilan kurva perubahan frekuensi dengan sistem diberi *ACE*. Pilihan terhadap perhitungan berbantuan program dihasilkan seperti hasil penghitungan secara manual. Hal itu berarti, bahwa struktur program telah sesuai dan dapat digunakan untuk simulasi

pengontrolan frekuensi pada sistem tenaga listrik dua area.

- (3) Hasil simulasi dengan program berbantuan apikasi *MATLAB* tidak terdapat perbedaan jika dibandingkan terhadap penghitungan secara manual, dengan hasil tertampilkan untuk nilai asumsi perubahan beban 187,5 MW.
- (4) Hasil simulasi perubahan frekuensi akibat perubahan beban ditunjukkan, bahwa penggunaan *ACE* (berupa kompensator integral dan *gain*) berpengaruh terhadap kecepatan peniadaan nilai deviasi frekuensi terhadap nilai frekuensi sistem untuk kedua area, yaitu sebesar tiga kali lebih cepat, jika dibandingkan dengan tanpa penggunaan *ACE*. Pengontrol integral berfungsi sebagai penghasil respon (tanggapan) sistem dengan kesalahan keadaan tunak sama dengan nol (*error* saat *Steady State* = 0).

### **Kepustakaan**

- [1] Elgerd, O.I., "Chapter 3 The Electric Energy System Operational Considerations," in *Electric Energy System Theory*: An Introduction, New Delhi: Tata McGraw-Hill Publishing Company Ltd., pp. 44-64. (1971).
- [2] Xu, Z., Shao, W., Zhou C., "Power System Small Signal Stability Analysis Based on Test Signal," in 14th PSCC, Sevilla, pp. 1-8, 24-28  $June 2002$
- [3] Mondal, D., Chakrabarti, A., Sengupta, A., "Chapter 1 Concepts of Smal Signal Stability," in *Power System Small Sgnal Stability Analysis and Control*, First Edition. London: Academic Press, pp. 1-12. (2014).
- [4] Wood, A.J. and Wollengerg, B.F., "Chapter 9 Control of Generation," in *Power Generation, Operation, and Control*, Second Edition, New York, NY: John Wiley & Sons, Inc., pp. 328-360. (1996).
- [5] Saadat, H., "Chapter 12 Power System Control," in *Power System Analysis*. New York, NY: WCB/McGraw-Hill, pp. 527-580. (1999).
- [6] Chompoobutrgool, Y., "Concepts for Power System Small Signal Stability Analysis and Feedback Control Design Considering Synchrophasor Measurements," MS Thesis, KTH School of Electrical Engineering, Stockholm, 2012.
- [7] Bevrani, H., Watanabe, M., Mitan, Y., "Chapter 1 An Introduction On Power System Monitoring," In *Power System Monitoring And Control*, 1<sup>st</sup> Edition. Hoboken, Nj: John Wiley & Sons, Inc., Pp. 1-4. (2014).
- [8] Dukkipati, R.V., *Analysis and Design of Control Systems Using MATLAB*, 1<sup>st</sup> Edition. New Delhi: New Age International, pp. 125-241. (2006).
- [9] Moysis, L., Tsiaousis, M., Charalampidis, N., Eliadou, M., Kafetzis, I., *An Introduction to Control Theory Applications with Matlab*, pp. 25-38. (2015). [Online]. Available: 38. (2015). [Online]. Available: [https://www.researchgate.net/publication/281374146\\_An\\_Introduction](https://www.researchgate.net/publication/281374146_An_Introduction_to_Control_Theory_Applications_with_Matlab) [\\_to\\_Control\\_Theory\\_Applications\\_with\\_Matlab](https://www.researchgate.net/publication/281374146_An_Introduction_to_Control_Theory_Applications_with_Matlab)
- [10] Omari, S., Blosch, M., *MATLAB Control Systems Toolbox Compendium*, Zürich: ETH (*Eidgenössische Technische Hochschule,*  Swiss Federal Institute of Technology) Zürich, pp. 55-74. (October 26, 2007).